## **Exercises: Basic Panels**

Make a new Google Web Application Project called "ExercisesPanels1" (or some such - my solution set is called GwtPanels1Exercises). Clean up the Java and HTML code in the usual manner.

- **1.** Create a <div> with an 'id' equal to "color-chooser", another <div> (right under the first one) with an 'id' equal to "insert-color", and another <div> with an 'id' equal to "rainbow-table".
- **2.** To the color-chooser region, attach a panel that contains a label and a ListBox *under* it. The ListBox should contain the names of the colors in the rainbow. Hint: use a FlowPanel.
- **3.** To the insert-color region, attach a panel that contains a button with caption "Insert Color:" and an HTML region with a black border around it. The HTML region should be *next to* the button, not under it. Hint: use a Grid.

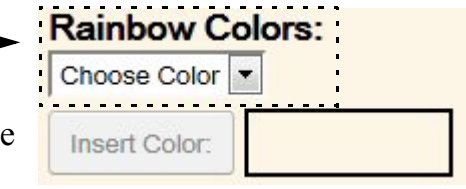

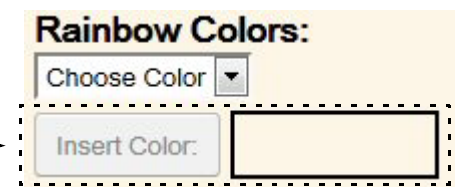

**4.** Every time the user switches the color selection in the List-Box, the HTML region with a black border around it should show that color (not the text name of that color), i.e., the HTML region should be filled with that color surrounded by the black border. Hint: insert a div where you compute the background color:

```
String div = 
  "<div style='border: black solid 2px; ... background-color:" + 
  color + ...;
colorRegion.setHTML(div);
```
**5.** When the user clicks the "Insert Color" button, add a row to the FlexTable attached to the div with an id "rainbow-table". The table should have 2 columns where the cell in the first column has a black border around it, showing the added color, and another with a button with caption "What is in this row?" When the user clicks on the "What is in this row?" button, a native dialog box (Window.alert) should pop up stating the name of the color in English. You should be able to add as many "color rows" to the FlexTable as the user clicks on the "Insert Color:" button.

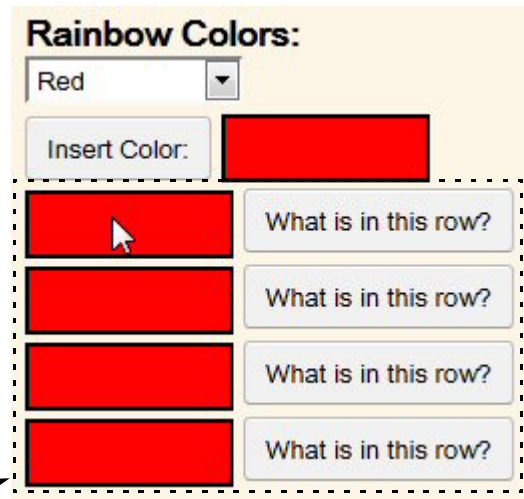